# **貸出用 Wi-Fi ルーターについて**

#### **●貸出用 Wi-Fi ルーターとは**

公共施設を利用する方の利便性向上を目的として整備した Wi-Fi ルーターです。利用申請を 行った会議室等の中でのみ、ご使用いただけます。

※本サービスは株式会社多摩テレビが提供するインターネット接続サービスを利用しています。

#### **●貸出用 Wi-Fi ルーターの接続台数について**

最大15台(SSID1・SSID2の合計)まで同時接続できます。

#### **●セキュリティ対策について**

貸出用 Wi-Fi ルーターは無線の暗号化を行っておりますが、不特定多数でパスワードを使用 しているため、悪意を持った第三者がいる場合は、通信内容を解読されてしまう可能性がござい ます。個人情報等の重要な情報のやり取りについては十分にご注意ください。

また、貸出用 Wi-Fi ルーターは、有害サイトをブロックする機能を有しておりますが、すべて の有害サイトをブロックできるものではございません。

上記の旨をご理解いただき、利用者自身(未成年が利用する場合は保護者・団体の代表者等) の責任において本サービスをご利用ください。万が一、本サービスのご利用によって、お客様ご 自身の損害や、第三者との紛争が生じても稲城市及び株式会社多摩テレビは一切の責任は負い かねますので、あらかじめご了承ください。

#### **●禁止事項について**

次の各号のいずれかに該当する行為を行った場合は、直ちに本サービスの提供を中止し、稲城 市が定める期間、本サービスの利用を停止いたします。

- ⑴ 稲城市又は第三者に不利益又は損害を与える行為若しくはそのおそれのある行為
- ⑵ 公序良俗に反する行為又はそのおそれのある行為若しくは公序良俗に反する情報を提供す る行為
- ⑶ 犯罪的行為又はそのおそれのある行為
- ⑷ 前各号に掲げるもののほか、稲城市が不適切と判断する行為

本サービスにかかる機器の取扱いについては、施設の案内に従い、紛失・破損等することのな いように、適切にお取り扱いください。

(使用方法は裏面をご覧ください)

# **貸出用 Wi-Fi ルーターの使用方法**

### **●ルーターの使用方法**

①電源が入っていない場合電源ボタンを長押し(3秒以上)し、電源を ON にします。 ②ディスプレイに画面が表示された後、別添のカードに記載の SSID1または SSID2をお使い

 の端末上で選択し、パスワードを入力してください。 ※二次元コードを端末で読み込むことで、パスワードの入力をせずに Wi-Fi に接続できます。 ※Wi-Fi の接続手順については、お使いの端末の機種、OS 等によって異なりますので、ご自身

でご確認くださいますよう、お願いいたします。

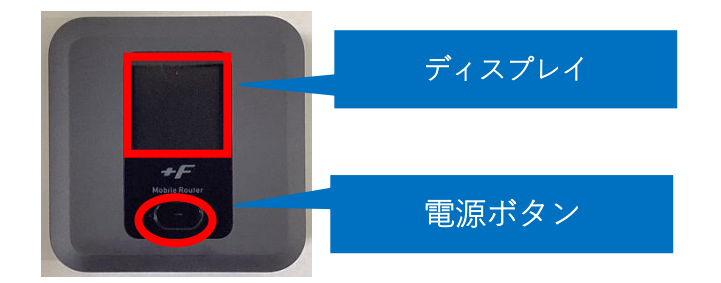

## **●ホームキットの使用方法**

①ホームキットの裏側の電源ボタンを押し込みます。 ②貸出用 Wi-Fi ルーターをホームキットに差し込みます。

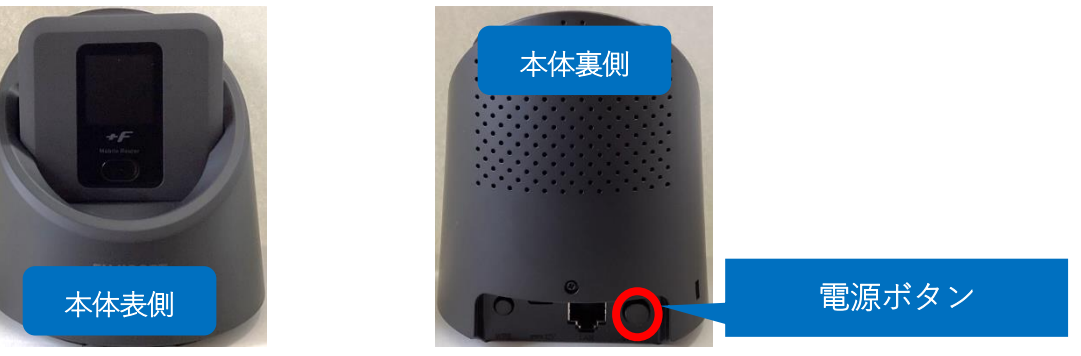

### **●使用が終了したら**

貸出用 Wi-Fi ルーター及び付属品が全て揃っていることを確認し、ご返却ください。 (貸出物一覧)

- ・貸出用 Wi-Fi ルーター(本体)
- ・ホームキット
- ・ご利用上の注意事項

(使用前に必ず表面をご覧ください)